## **Fluxo de Aprovação do Item da Solicitação (CCESU041)**

Esta documentação é válida para todas as versões do Consistem ERP.

## **Pré-Requisitos**

Não há.

## **Acesso**

Esta rotina é acessada ao acionar o botão **Fluxo de Aprovação** nos programas do módulo de Compras.

Módulo: Entradas - Compras E-procurement

Grupo: Solicitação

[Geração de Solicitação \(CCESU040\)](https://centraldeajuda.consistem.com.br/pages/viewpage.action?pageId=283869204)

[Acompanhamento de Solicitações \(CCESU045\)](https://centraldeajuda.consistem.com.br/pages/viewpage.action?pageId=317237152)

[Análise de Aprovação de Solicitações \(CCESU050\)](https://centraldeajuda.consistem.com.br/pages/viewpage.action?pageId=306676230)

[Análise de Aquisição de Solicitações \(CCESU060\)](https://centraldeajuda.consistem.com.br/pages/viewpage.action?pageId=317237706)

[Consulta de Item da Solicitação por Produto \(CCESU610\)](https://centraldeajuda.consistem.com.br/pages/viewpage.action?pageId=86977620)

## **Visão Geral**

Neste programa, solicitantes, aprovadores e compradores podem visualizar a quais fluxos de aprovação o item da solicitação foi submetido, além de visualizar se a aprovação foi ou não concedida.

Um item pode ser submetido a mais de um fluxo de aprovação, por este motivo, ao acessar este programa é possível selecionar o fluxo que deseja visualizar.

Este programa também permite que um aprovador, com permissões diferenciadas, cancele a necessidade de aprovação por parte de um perfil.

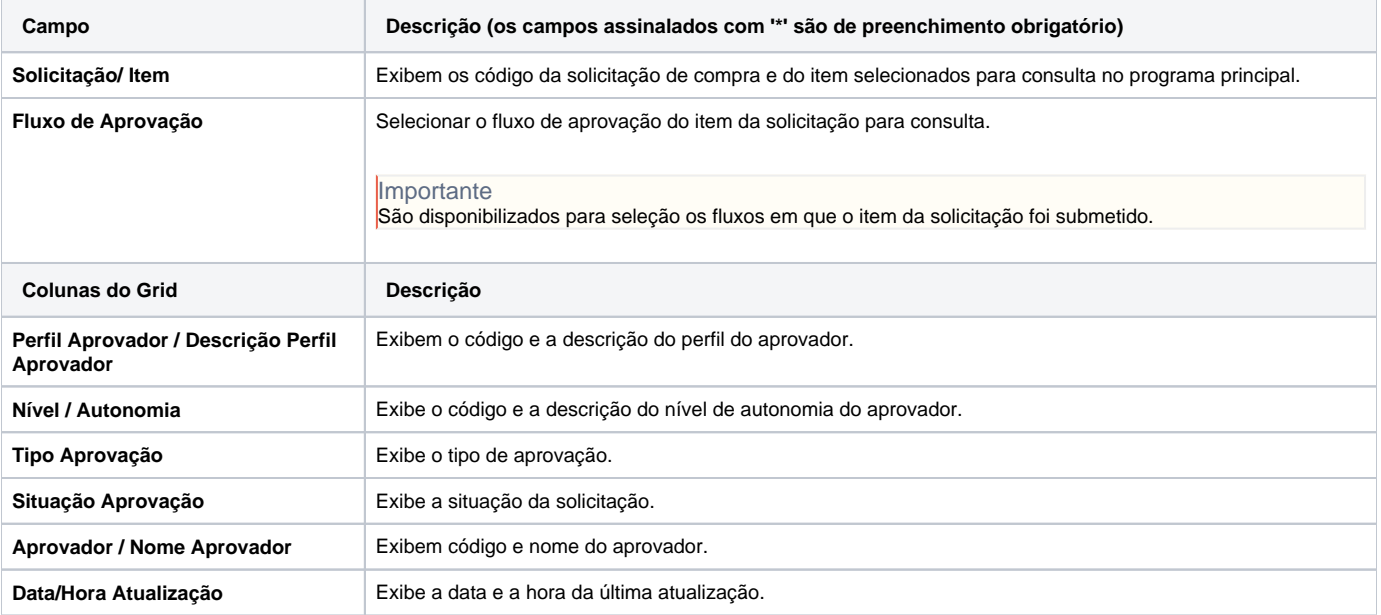

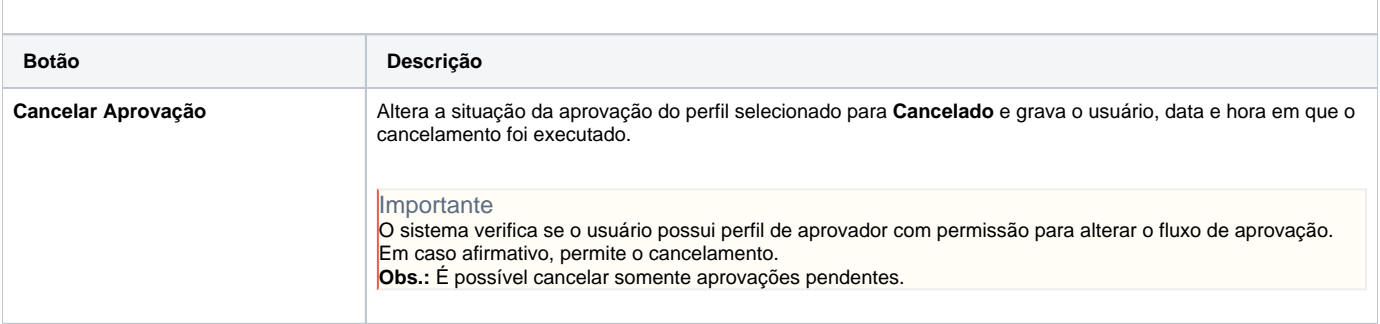

Atenção

As descrições das principais funcionalidades do sistema estão disponíveis na documentação do [Consistem ERP Componentes.](http://centraldeajuda.consistem.com.br/pages/viewpage.action?pageId=56295436) A utilização incorreta deste programa pode ocasionar problemas no funcionamento do sistema e nas integrações entre módulos.

Exportar PDF

Esse conteúdo foi útil?

Sim Não